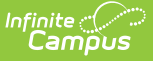

## **Report Comments Batch Wizard**

Last Modified on 03/11/2024 8:45 am CDT

Report Editor [Details](http://kb.infinitecampus.com/#report-editor-details) | Use the Report [Comment](http://kb.infinitecampus.com/#use-the-report-comment-batch-wizard) Batch Wizard

Tool Search: Report Comments Batch

The Report Comments Batch Wizard provides a means to add Report [Comments](https://kb.infinitecampus.com/help/report-comments) to a group of students - either by grade level or by using an ad hoc filter. When this wizard is complete, the added report comments display on the student's Report [Comments](https://kb.infinitecampus.com/help/report-comments-student) tab and print on specific reports if the Report [Preferences](https://kb.infinitecampus.com/help/preferences-admin) are set appropriately.

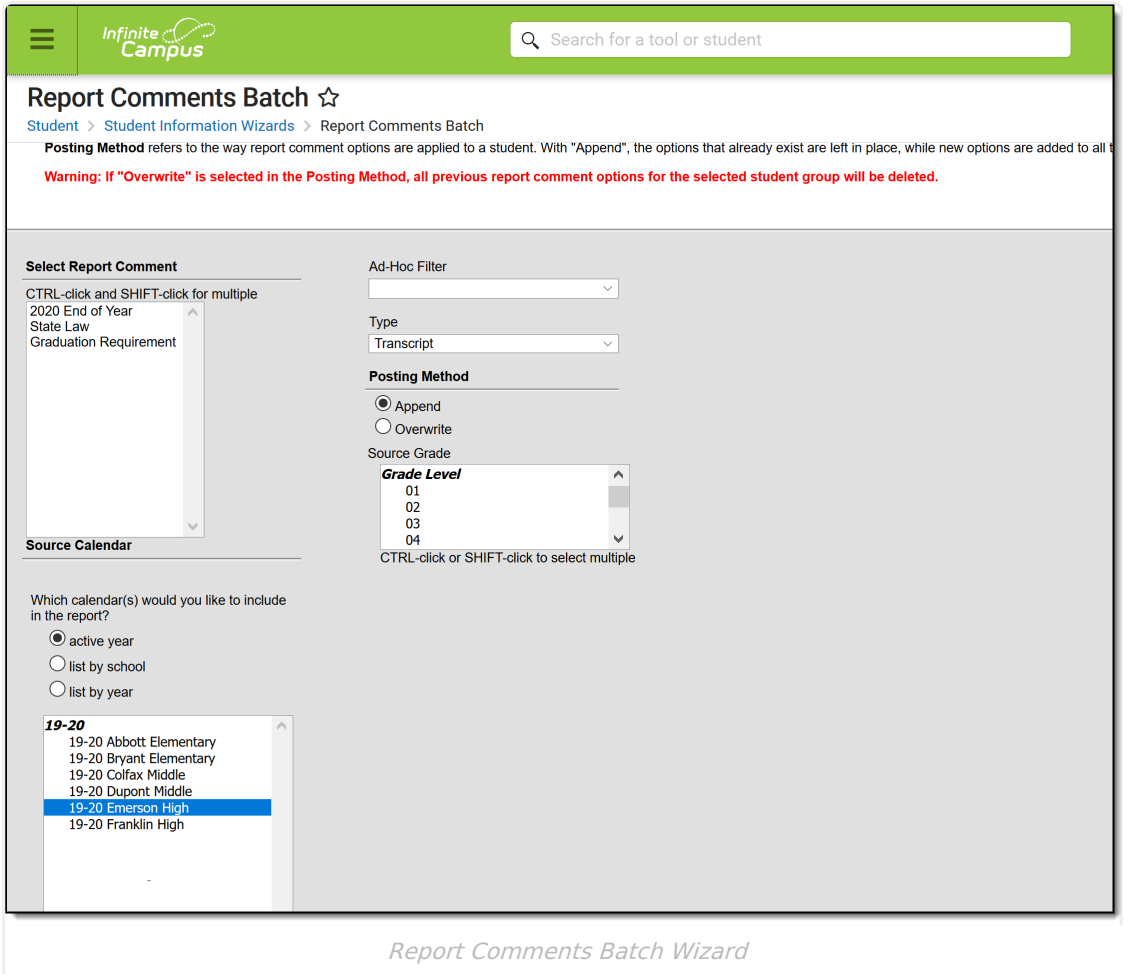

Report Comments are added to ALL students who match the report criteria - either in the grade level and/or in the Ad hoc Filter.

## **Report Editor Details**

The report editor is organized into sections where the user can select or not select certain data elements.

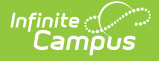

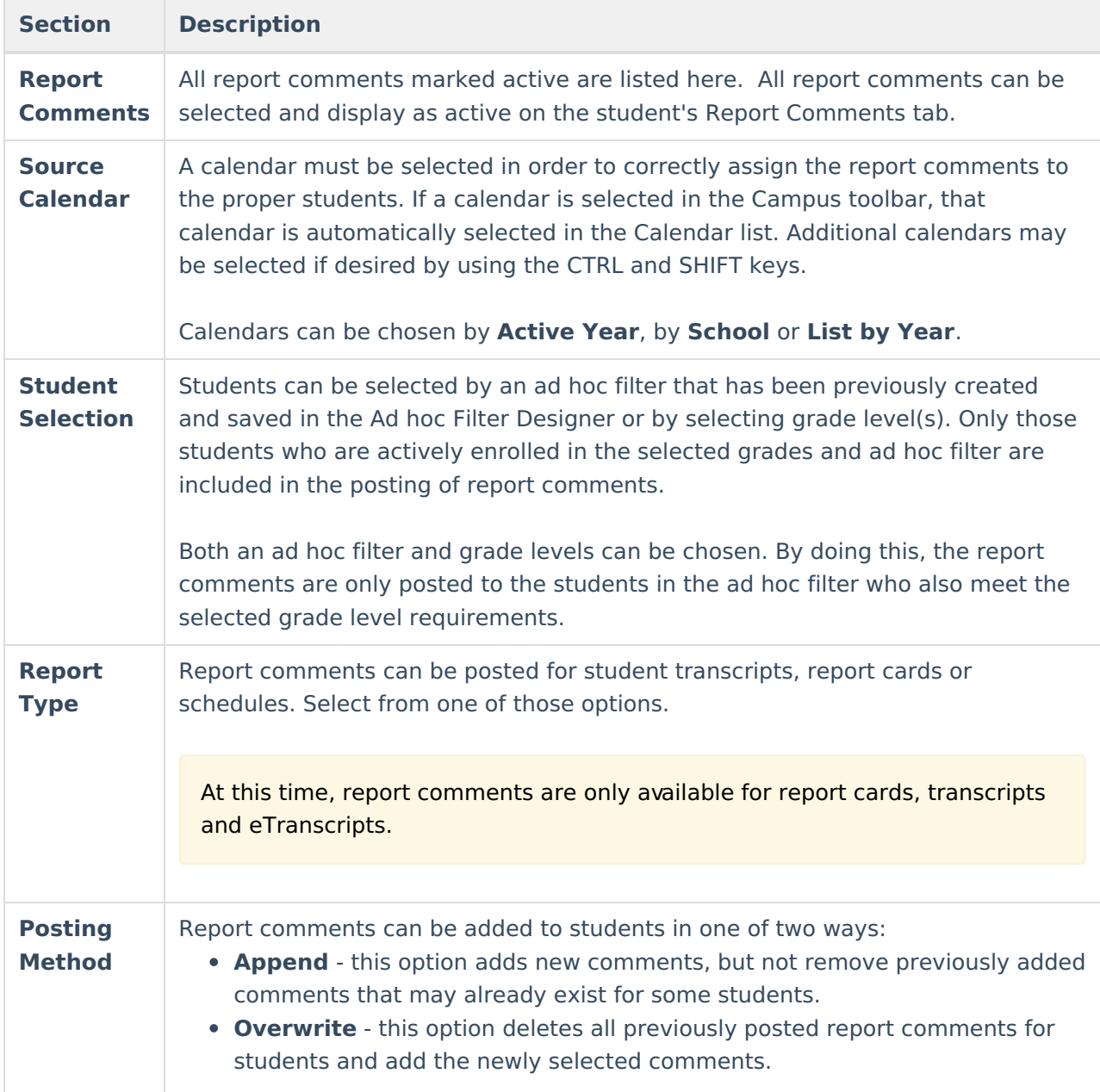

## **Use the Report Comment Batch Wizard**

- 1. Select the **Report Comments** to include in the batch posting.
- 2. Select the **Calendar(s)** from which to pull student data.
- 3. Select an **Ad hoc Filter**, if desired.
- 4. Select the **Type** of report for which to post comments.
- 5. Select the **Posting Method** of either **Append** or **Overwrite.**
- 6. Select the **Grade Levels** of students to include in the posting.
- 7. Click the **Run** button. The wizard processes and posts comments as requested.

A pop-up window indicates when the wizard has finished, noting how many students were affected by the addition of report comments. To verify the report comments posted, navigate to a student's Report Comments page that should have had the comment added.

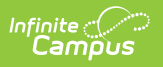